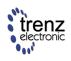

Trenz Electronic GmbH Brendel 20 32257 Bünde, Germany www.trenz-electronic.de

# Spartan-lle Development Platform

2003-June-10

User's Manual

#### Introduction

The Spartan-Ile Development Platform is designed to provide a complete and consistent FPGA development platform which is especially well suited to develop FPGA-centric processing applications. The platform provides all components required to create embedded processor systems consisting of:

- High-density FPGA, implementing a soft-CPU, e.g. Xilinx' MicroBlaze, and application-specific logic
- Memory sub-system combining flash memory and SRAM to store firmware, non-volatile data and dynamic data
- Peripherals for simple user interaction and in-system debugging
- Expansion ports to interface with applicationspecific circuitry

In typical desktop applications, the Spartan-Ile Development Platform does not require any additional hardware or software components besides a standard PC with USB connector. This makes the Spartan-Ile Development Platform an ideal solution for:

- Training and education
- Development of intellectual property
- Firmware development
- Prototyping
- Industrial control applications

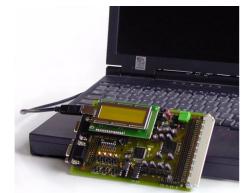

Figure 1: Spartan-Ile Development Platform

The TE-XC2Se board, the basis of the Spartanlle Development Platform, comes in the well known 160x100mm *Euro* form factor with *VG96* connector. The mechanical dimensions and connectors have been chosen to meet the following requirements:

- convenient for desktop applications
- · easy integration into rack-mount systems
- · simple and reliable expansion

The TE-XC2Se board provides the following key features:

- 300K or 400K gate Spartan-IIE FPGA
- 8 or 16Mbit (8 or 16 bit wide) of flash memory
- 4Mbit (256K x 16-Bit) of Static RAM
- LCD with 2x16 characters and backlight
- · Universal Serial Bus interface
- RS232 interface
- VGA monitor output
- LEDs, DIP switches and push buttons
- Up to 100 user I/Os

In addition to the TE-XC2Se board, the Spartan-Ile Development Platform contains the following components:

- complete FPGA design environment including design entry and HDL synthesis
- Ready-to-Use IP-Modules encapsulating standard functionality
- Documentation, tutorials and comprehensive application notes

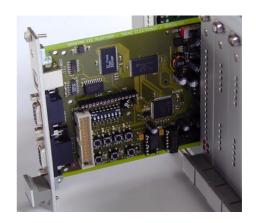

1

# **User's Guide**

# **Packing List**

Your Spartan-Ile Development Platform ships with the following items:

- TE-XC2Se board
- USB cable
- CD-ROM with FPGA design software, software utilities, documentation, and application notes

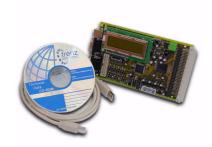

**Figure 2: Package Contents** 

#### System Requirements

The Development Platform and its accompanying software tools have the following minimum system requirements:

- IBM PC or compatible
- 128MBytes of RAM
- · 500MBytes of disk space
- USB port
- · Windows 2000, or Windows XP

Please note, that the due to the missing USB support, the TE-XC2Se board is not compatible with Windows NT.

#### **Software Setup**

#### Install the Design Software

The TE-XC2Se board may be programmed using Xilinx' free *WebPACK ISE* package. We recommend using version 5.2 or later. The *Web*-

PACK ISE package is an integrated FPGA development software including design entry, Verilog and VHDL synthesis, and behavioral simulation

In case you did not receive the software with your TE-XC2Se board, or you need to upgrade to a more recent version, visit the Xilinx web site at <a href="www.xilinx.com"><u>www.xilinx.com</u></a> and download the complete ISE WebPACK software

Optionally, you may also download the complete MXE Simulator.

When installing the software, make sure the install path does not contain blanks. It is recommended to keep the default path suggested by the installer.

#### Install the Development Platform Tools

In addition to the design software, the companion CD-ROM contains the following tools:

- download utility to program your designs into the FPGA
- · example designs
- documentation

Copy the contents of the CD-ROM to a directory of your choice. You should make sure, that the directory path does not contain blanks.

For convenience, you should create a shortcut to the *TEprog.exe* download utility on your desktop.

#### **Hardware Setup**

#### USB-powered Desktop System

The TE-XC2Se board may be powered from the USB, yielding an extremely convenient desktop development system, as no additional circuitry, power-supply or cabling is required. Perform the following steps to use this setup:

- switch S1 to USB before connecting any cables
- connect the TE-XC2Se board with the USB port of your host-PC

In this setup, the switch S1 may also be used as a power switch, avoiding the need to disconnect the TE-XC2Se board from the USB. Refer to *Figure 3* to locate the switch S1.

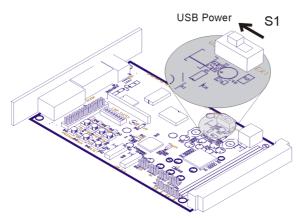

Figure 3: USB-powered Desktop System

USB ports are specified to deliver a maximum current of 500mA. Therefore, you should either connect your TE-XC2Se board directly to the host PC, or use a self-powered USB hub (with its own power-supply).

In rare occasions, you may receive a warning message from your host PC, stating that the maximum USB power consumption is exceeded. In these cases, the power LED of the TE-XC2Se does not light up. If you encounter problems powering your board from the USB, consider using the externally-powered desktop setup.

#### Externally-powered Desktop System

In case your system consumes more power, than the USB ports deliver, you may source your TE-XC2Se board from an external regulated 5V power supply. We recommend using an industry-standard computer supply. Perform the following steps to do so:

- switch S1 to EXT POWER before connecting any other cables
- Connect the TE-XC2Se board with the USB port of your host-PC
- connect the TE-XC2Se board with your power supply

See Figure 4 to locate the switch S1.

Using an external power-supply is recommended in the following scenarios:

 you are working with a laptop and do not want to draw too much power from it

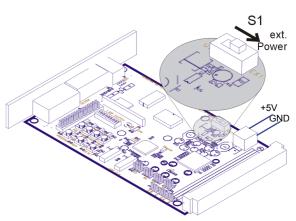

Figure 4: Externally Powered Desktop System

- you are creating a complex and high-speed design
- you are planning to attach complex peripherals to the board
- you are working with a bus-powered USB hub, which only provides 100mA of current per port

**Caution:** Using a power supply with the wrong voltage or polarity may cause permanent damage to the hardware. Double check your setup!

#### Rack-mount System

The TE-XC2Se board perfectly integrates with industry-standard 19" rack-mount systems featuring VG96 backplane connectors. To do so, perform the following steps:

- download your design to the user configuration space, using the USB-powered desktop setup
- switch S1 to EXT POWER
- mount the TE-XC2Se board into the rack

**Caution:** Using a power supply with the wrong voltage or polarity may cause permanent damage to the hardware. Double check, that power is applied to the correct pins of the VG96 connector!

#### Expanding the System

The TE-XC2Se board is designed as an expandable system. While the TE-XC2Se board already provides a set of commonly used peripherals, your application may require other, specialized circuitry, which may be attached to the TE-XC2Se board in various ways.

The *expansion bus* is an 8-bit bus, which is suitable to attach standard microprocessor peripherals, like timers, or I/O controllers. The size of the circuit boards is relatively small, but the expansion unit may provide I/O connectors to the front panel. *Figure 5* details this. Refer to the *Expansion Bus* section for a complete description of the available signals.

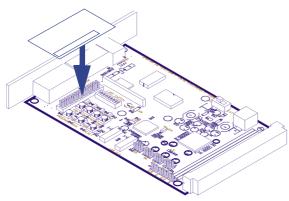

Figure 5: Connecting to the Expansion Port

More complex circuitry may be attached to the TE-XC2Se board as piggyback, as <u>Figure 6</u> details. The advantage of doing so is, that all signals routed to the VG96 connector are accessible, the PCB may be up to full <u>Euro</u> format, and the resulting system is very compact. However, when attaching a piggyback board, access to the push buttons and the LCD display is difficult.

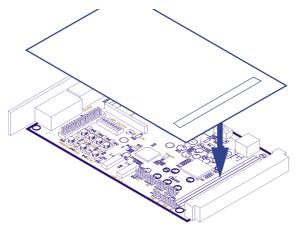

Figure 6: Expanding as Piggyback

In case a compact design is not too crucial, it is highly recommended to attach circuitry "in line" to the VG96 connector. All circuitry is easily accessible when doing so, and the boards may be assembled or de-assembled in a matter of seconds.

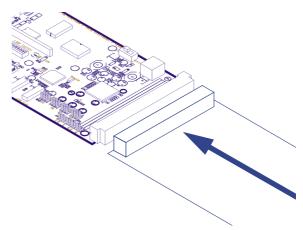

Figure 7: Expanding "in line"

Finally, the TE-XC2Se, together with the expansion circuitry, may be installed in an industry-standard 19" rack with a VG96 backplane.

Among others, suitable rack-mount systems are provided from the following manufacturers:

- Schroff
   Propac line of cases or
   Europack Pro line of subracks
   www.schroff.de
- Apw
   Diplomat line of 19" cases and case frames
   www.apw.com
- Bopla
   Combicard II line of card enclosure systems
   www.bopla.de

# **FPGA Programming**

The FPGA on the TE-XC2Se board is configured from on-board non-volatile flash memory. The flash memory in turn is programmed via Universal Serial Bus. The concept involves two configurations, both of them being stored in the flash memory: The *user configuration*, and the *factory configuration*.

After power-up, the *user configuration* is automatically loaded into the FPGA. The user configuration holds the latest user-defined bitstream, which was downloaded to the board.

After pressing the *PROGRAM* button, the factory configuration is loaded into the FPGA. The factory configuration implements a USB circuitry, which is used to re-program the Flash memory with a new *user configuration*.

Once the Flash memory is re-programmed, the user may press *RUN* to load the updated user

configuration into the FPGA. Refer to <u>Figure 8</u> for a simple flowchart of this procedure.

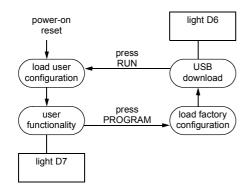

Figure 8: Programming Flow

The status of the board is indicated by two LEDs, *D*6 and *D*7. Refer to *Figure* 9 to locate the programming buttons and the LEDs.

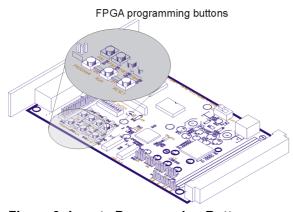

**Figure 9: Locate Programming Buttons** 

The bitstreams loaded into the flash memory do not need be formatted by the Xilinx *PROM File Formatter*. Instead, the bitstreams are downloaded to the board exactly as being created by Xilinx *bitgen*. The FPGA is configured in *Slave Parallel Mode*. To do so, the *Start-Up Clock* must be set to *CCLK*. Refer to the *WebPACK ISE* documentation for further details.

Once a bitstream is created, the TE-XC2Se download utility is used to download the bitstream to the board. The following steps need to be performed to do so:

- connect the board to the USB
- load the factory configuration by pressing the PROGRAM button

run TEprog.exe

TEprog.exe uses the following syntax:

```
TEprog bitfile
TEprog /a rawfile
TEprog /f bitfile
```

When used without a parameter, the bitstream contained in *bitfile* is loaded to the *user configuration* space of the flash memory.

When used with the /a parameter, the rawfile is loades to the application space of the flash memory.

When used with the /f parameter, the bitstream contained in *bitfile* is loaded to the factory configuration space of the flash memory.

#### **Table 1: Address Spaces**

**Caution:** Do not re-program the factory configuration space, unless you know exactly what you are doing! Once you re-programmed the factory configuration, downloading bitstreams via USB may no longer work!

For your daily work, we recommend using one of the following setups:

- Add a shortcut to TEprog.exe to your desktop. You may program a bitstream to the user configuration space, by just dragging a bitfile onto this shortcut.
- Create a batch file calling TEprog.exe with the appropriate parameters. Add this batch file to your WebPACK ISE project. A simple double click on this file will program the bitstream to the board- without leaving the Xilinx Project Navigator.

The duration of the download to the Flash memory depends on the type of the USB host controller- and not on the speed of your host PC. Refer to <u>Table 2</u> for typical download durations.

| USB host controller          | duration<br>[seconds] |
|------------------------------|-----------------------|
| UHCI (Intel or VIA chipsets) | 38                    |
| OHCI (OPTi chipsets)         | 14                    |
| EHCI (USB 2.0 chipsets)      | 12                    |

**Table 2: Download Durations** 

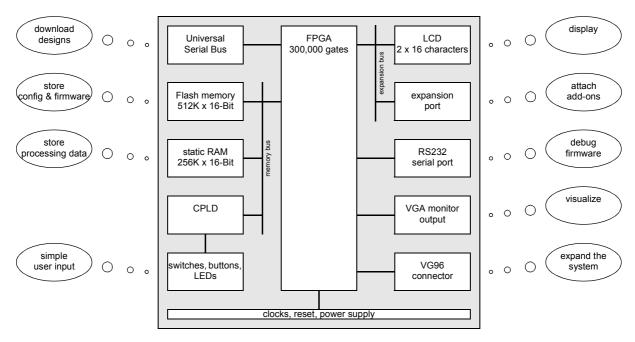

Figure 10: TE-XC2Se Block Diagram

# **Programmer's Models**

This section describes the various building blocks of your TE-XC2Se board, and how they interact with the FPGA, from a programmer's perspective. To better serve this purpose, simplified schematics and block diagrams are used.

<u>Figure 10</u> shows a block diagram of the TE-XC2Se board. <u>Figure 11</u> helps to locate the most important components on the TE-XC2Se board.

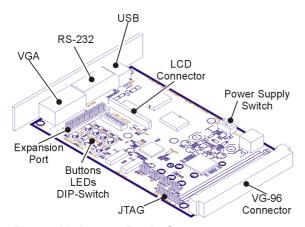

**Figure 11: Locate Basic Components** 

#### **FPGA**

The XC2S300E-6FT256C FPGA from Xilinx' Spartan-IIE family of devices is the main repository of programmable logic on your TE-XC2Se board. The device provides the following key features:

- Up to 300,000 system gates
- Up to 200MHz of system performance
- Up to 98kBits of distributed RAM
- 64kBits of dedicated block RAM
- 182 User I/Os

To help measuring the capacity of the FPGA, the <u>Table 3</u> summarizes the resource usage of some common building blocks. Please note, that these are only rough approximations, which are highly dependent upon the actual application.

#### Clocks & Reset

To provide clock signals to the FPGA, two clock oscillators are provided:

- USB clock
- User clock

The *USB clock* provides a clock frequency of 48MHz, as required to implement the USB interface. This clock cannot be altered, to ensure

| Function                                   | Resource Us | age |
|--------------------------------------------|-------------|-----|
| Xilinx MicroBlaze<br>32-bit RISC CPU       | 950 LUTs    | 15% |
| USB Function Controller                    | 380 LUTs    | 6%  |
| 8051 microcontroller including peripherals | 2500 LUTs   | 40% |
| 8-bit RISC CPU                             | 250 LUTs    | 4%  |

Table 3: XC2S300E Resource Usage

proper operation of the USB download mechanism under all circumstances.

The *user clock* provides a clock frequency of 25MHz, suitable as dot clock for the VGA output. However, the oscillator may be substituted by any other canned crystal oscillator, depending on your application's requirements. Refer to *Figure 12* to locate the clock oscillator.

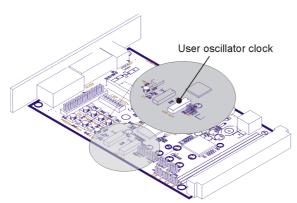

Figure 12: Locate User Clock Oscillator

The Spartan-IIe FPGA provides a total of four dedicated clock input pins, the remaining two clocks are routed to the VG96 connector. Refer to the appropriate section for further details.

Button *S9*, labelled *RESET*, is used to provide an asynchronous active-low reset to the FPGA. Refer to *Figure 13* to locate the reset button.

<u>Figure 14</u> illustrates the circuitry as simplified schematic diagram for quick reference.

#### **Universal Serial Bus**

A USB transceiver is attached to the FPGA, as shown in <u>Figure 15</u>. With the FPGA running the board's factory configuration, the flash memory may be programmed via USB. With the FPGA

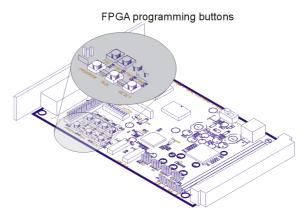

Figure 13: Locate Reset Button

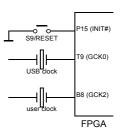

Figure 14: Clock & Reset Circuitry

running a *user configuration*, customized USB device functionality may be implemented in the FPGA, if required by your application.

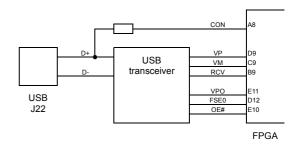

Figure 15: Universal Serial Bus

The *CON* signal is used to switch the pull-up resistor in the D+ line. By driving the *CON* pin to Vcc or high-impedance, the USB connection may be established or closed under FPGA control. This in turn, triggers the host PC to re-run USB enumeration.

The USB transceiver is wired for 12Mbps (*full speed*) operation, with the output driver in Mode 0. Consult the USB transceiver's data sheet for pin descriptions and signal waveforms.

7

# **Memory Subsystem**

The memory subsystem consist of a 16-bit bus, the memory bus, with the following devices attached to it:

· flash memory

- Static RAM
- · Buttons, switches, and LEDs

<u>Figure 16</u> illustrates the memory subsystem. As all devices share the same set of bus signals, the access to the bus is mutually exclusive.

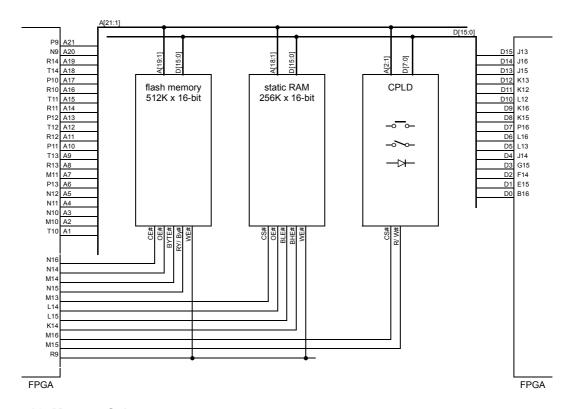

Figure 16: Memory Subsystem

#### Flash memory

Depending on your board type, either an *AMD* flash memory of type *AM29LV800B* with 8Mbits of storage (1Mx8/ 512Kx16), or an *AMD* flash memory of type *AM29LV160B* with 16Mbits of storage (2Mx8/ 1Mx16) is attached to the memory bus, to store the following non-volatile data:

- FPGA factory configuration
- FPGA user configuration
- · application data

The FPGA factory configuration is used, to program the flash memory via USB. The factory configuration is loaded into the FPGA, whenever button *S7*, labelled *PROGRAM*, is pressed. The factory configuration occupies 256kB/512kB of memory and should not be altered.

The FPGA user configuration stores your FPGA design and is loaded into the FPGA, during power-up, or whenever button S8, labelled

RUN, is pressed. The user configuration occupies 256kB/512kB of memory, and the associated memory space should not be used for other purposes than storing an FPGA configuration.

The application data space may be used to store various application-dependent data, e.g. firmware or data received from a measurement unit. The application space provides 512kB/1MB of memory and may be read and written under application control.

It is highly recommended, using the download utility supplied with the Spartan-Ile Development Platform to program the flash memory. Special care should be taken, not to overwrite the factory configuration, as this will inhibit future programming of the flash memory via USB. Further details on the download mechanism may be found in the *FPGA Programming* section of this document. Consult the flash memory's data

sheet for timing diagrams and a description of the command set

| Address               | XC2S300E<br>1MB Flash | XC2S400E /<br>2MB Flash |
|-----------------------|-----------------------|-------------------------|
| factory configuration | 0x000000-<br>0x03ffff | 0x000000-<br>0x07ffff   |
| user configuration    | 0x040000-<br>0x07ffff | 0x080000-<br>0x0fffff   |
| application space     | 0x080000-<br>0x0fffff | 0x100000-<br>0x1fffff   |

**Table 4: Flash Memory Map** 

#### **SRAM**

An *IDT* asynchronous Static RAM of type *IDT71V416S* is attached to the memory bus, to store volatile data, e.g. a processor system's stack and heap data.

The RAM is fast enough to serve as zero-waitstate main memory for typical processing applications. Consult the RAM's data sheet for timing diagrams.

#### Switches, Buttons, and LEDs

The board provides a set of eight DIP switches, four push buttons, and four LEDs. Refer to <u>Figure 17</u> to locate the components.

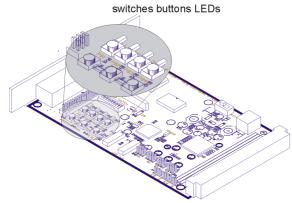

Figure 17: Locate Switches, Buttons, LEDs

The switches, buttons and LEDs are attached to the CPLD, which is in turn attached to the memory bus. <u>Table 5</u> shows the peripheral's memory map.

| Function                                                                   | Location                                                                        | Direction  |
|----------------------------------------------------------------------------|---------------------------------------------------------------------------------|------------|
| DIP switch<br>S2-1<br>S2-2<br>S2-3<br>S2-4<br>S2-5<br>S2-6<br>S2-7<br>S2-8 | 0x00001<br>Bit 0<br>Bit 1<br>Bit 2<br>Bit 3<br>Bit 4<br>Bit 5<br>Bit 6<br>Bit 7 | read-only  |
| push buttons<br>PB1<br>PB2<br>PB3<br>PB4                                   | 0x00000<br>Bit 0<br>Bit 1<br>Bit 2<br>Bit 3                                     | read-only  |
| LEDs<br>L1<br>L2<br>L3<br>L4                                               | 0x00002<br>Bit 0<br>Bit 1<br>Bit 2<br>Bit 3                                     | write-only |
| LED<br>L5                                                                  | FPGA<br>Pin C15                                                                 | -          |

**Table 5: CPLD Memory Map** 

Note, that the registers are uni-directional, i.e. the LED register may not be read and the switch or button registers may not be written.

The CPLD read and write waveforms are similar to those of asynchronous RAMs. Refer to *Figure 18* and *Figure 19* for details.

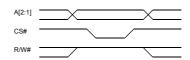

Figure 18: CPLD Read Waveforms

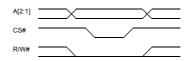

Figure 19: CPLD Write Waveforms

# **Expansion Bus**

The TE-XC2Se board offers an 8-bit expansion bus, which can be used to expand the board with small form factor peripherals. The expan-

sion bus is shared with the liquid crystal display, access to LCD or expansion bus is mutually exclusive. Refer to <u>Figure 20</u> for a simplified schematic.

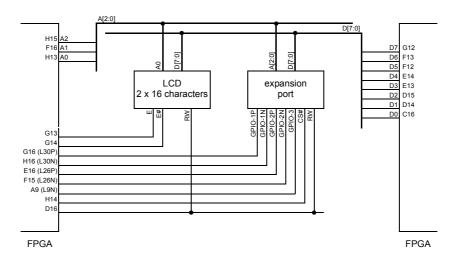

Figure 20: Expansion Bus

# LCD Display

A *Polytronix* liquid crystal display of type *PC-160203* with 2x16 characters is attached to the expansion bus to provide a convenient way of visualizing textural data. The display is capable of displaying the complete range of ASCII characters, as well as user-defined symbols. Refer to the according data sheet for a description of the display's character and command set, as well as timing information. Signal *E#* is direction signal for a busdriver, and must be always negated *E*.

The display features an LED backlight, which greatly increases readability. In setups with stringent low-power requirements, the backlight may be disabled by removing jumper *J19*.

#### **Expansion Port**

The expansion port provides a convenient way of adding small form factor expansions to the TE-XC2Se board. Virtually any peripheral with a generic 8-bit microcontroller bus may be attached here. In addition, five general purpose I/Os are provided, four of them being usable as LVDS pairs.

Refer to <u>Figure 21</u> to locate the connector, <u>Figure 22</u> details the connector pinout.

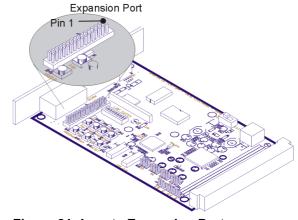

Figure 21: Locate Expansion Port

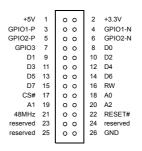

Figure 22: Expansion Port Pinout

#### **Serial Port Connector**

To interface standard RS232 peripherals with the TE-XC2Se board, a level shifter is attached to the FPGA. The required UART functionality may be efficiently implemented in the FPGA.

When working with soft-CPUs like Xilinx' *Micro-Blaze*, the serial port may be used for in-system debugging using *gdb* from the GNU tools collection.

The RS232 implements no handshake signals. *Figure 23* shows a simplified schematic diagram, refer to *Figure 24* for the connector pinout.

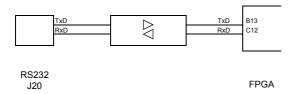

Figure 23: RS232 Circuitry

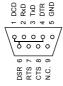

Figure 24: RS232 Connector Pinout

#### **VGA Monitor Interface**

The TE-XC2Se board provides circuitry to interface with industry-standard VGA monitors. To do so, RGB tuples along with horizontal and vertical sync pulses need to be generated inside the FPGA. A simple passive DAC creates the required analog signals. Refer to <u>Figure 25</u> for a simplified schematic.

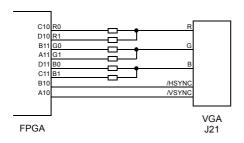

**Figure 25: VGA Output Circuitry** 

Due to the simple design, the maximum dot clock of the VGA output is limited. As a rule of thumb a dot clock of 25MHz for 640x480 resolution at 60Hz vertical frequency is a good value. *Figure 26* details the pinout of the VGA connector.

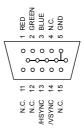

**Figure 26: VGA Connector Pinout** 

# **JTAG**

To allow full flexibility in programming/ configuring the FPGA and CPLD, the JTAG chain is accessible on a separate jumper. <u>Figure 27</u> illustrates the JTAG chain.

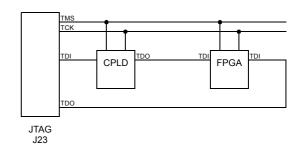

Figure 27: JTAG Chain

The pinout of J23 is compatible to the flying leads of Xilinx' *Parallel Cable III*. Refer to *Figure 28* for the connector pinout.

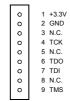

**Figure 28: JTAG Connector Pinout** 

Before using JTAG to configure the FPGA, the configuration mode should be set accordingly. This is accomplished with *J18*, refer to <u>Table 6</u> for the proper settings.

| Function            | J18 setting |
|---------------------|-------------|
| slave parallel mode | open        |
| boundary scan mode  | closed      |

Table 6: J18 Settings

Please note, that access to the flash memory via JTAG is not supported. However, this may be accomplished by using additional software.

It is highly recommended not to re-program the CPLD unless you know exactly what you are doing. Reprogramming the CPLD may break the mechanism which is configuring the FPGA from flash memory.

Refer to <u>Figure 29</u> to locate the JTAG components.

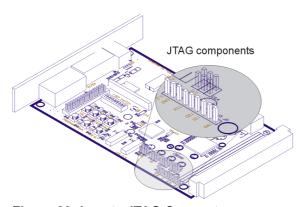

Figure 29: Locate JTAG Connector

#### **VG96 Connector**

A VG96 connector is used, to attach customized peripherals to the board. The connector is designed to provide full access to the FPGA's various I/O standards, including its LVDS pairs, and access to the *Vcco* and *Vref* pins.

The *Vref* voltages are applied to a number of dual-purpose pins on the VG96 connector. See the Spartan-IIE data sheet for further details.

The *Vcco* voltages are set to either 1.8V, 2.5V, or 3.3V using 4 banks of jumpers. Refer to *Figure 30* to locate the Vcco jumpers.

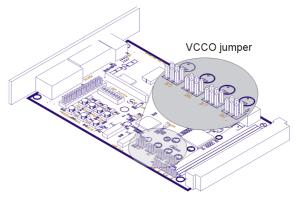

Figure 30: Locate Vcco Jumpers

The complete I/O banks 5, 6, 7, and 0 of the FPGA are routed to the VG96 connector, <u>Table 7</u> lists the available signals. The piggyback connectors J2, J3, and J4 are wired in parallel with rows A, B, and C of the VG96 connector. Refer to <u>Figure 31</u> to locate the piggyback connector.

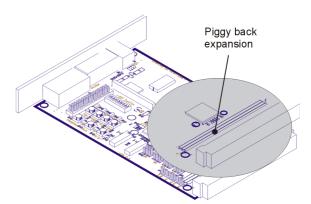

Figure 31: Locate Piggyback Connector

| Pin | A / J2 |             | B / J3 |     |             | C / J4 |     |             |      |
|-----|--------|-------------|--------|-----|-------------|--------|-----|-------------|------|
|     | Pin    | Function    | Bank   | Pin | Function    | Bank   | Pin | Function    | Bank |
| 1   | -      | +5V ext     | -      | -   | +5V ext     | -      | -   | +5V ext     | -    |
| 2   | R8     | I/O (DLL)   | 5      | M6  | L55N        | 5      | Т8  | GCK1        | 5    |
| 3   | R7     | L54N        | 5      | P8  | I/O         | 5      | T7  | L54P        | 5    |
| 4   | R6     | L56N (Vref) | 5      | P7  | I/O         | 5      | Т6  | L56P        | 5    |
| 5   | R5     | L58N (Vref) | 5      | T4  | L60P        | 5      | T5  | L58P        | 5    |
| 6   | M7     | L53N (Vref) | 5      | N7  | L55P        | 5      | N8  | L53P        | 5    |
| 7   | N6     | L57N        | 5      | R4  | L61P        | 5      | P6  | L57P        | 5    |
| 8   | N5     | L59N        | 5      | Т3  | L60N (Vref) | 5      | P5  | L59P        | 5    |
| 9   | K5     | L68N        | 6      | P4  | L61N        | 5      | K4  | L68P        | 6    |
| 10  | P2     | L62N        | 6      | M4  | L64N        | 6      | P1  | L62P        | 6    |
| 11  | N1     | L66N        | 6      | МЗ  | L64P        | 6      | M1  | L66P        | 6    |
| 12  | N3     | L63N (Vref) | 6      | M2  | L67N (Vref) | 6      | N2  | L63P        | 6    |
| 13  | L2     | L69N        | 6      | L3  | L67P        | 6      | L1  | L69P        | 6    |
| 14  | K3     | L70N        | 6      | K1  | L71N (Vref) | 6      | K2  | L70P        | 6    |
| 15  | L5     | L65N (Vref) | 6      | J1  | L71P        | 6      | L4  | L65P        | 6    |
| 16  | J3     | L72N        | 6      | J4  | I/O         | 6      | J2  | L72P        | 6    |
| 17  | H1     | L73N        | 7      | G1  | L75N        | 7      | H2  | L73P        | 7    |
| 18  | НЗ     | L74N        | 7      | G2  | L75P (Vref) | 7      | H4  | L74P        | 7    |
| 19  | G4     | L76N        | 7      | F1  | L78N        | 7      | G3  | L76P        | 7    |
| 20  | F3     | L79N        | 7      | F2  | L78P        | 7      | F4  | L79P (Vref) | 7    |
| 21  | E1     | L80N        | 7      | E3  | L81P (Vref) | 7      | E2  | L80P        | 7    |
| 22  | D1     | L82N        | 7      | E4  | L81N        | 7      | D2  | L82P        | 7    |
| 23  | C1     | L83N (Vref) | 7      | D3  | I/O         | 7      | C2  | L83P        | 7    |
| 24  | G5     | L77N        | 7      | В3  | I/O         | 0      | F5  | L77P        | 7    |
| 25  | E6     | L3N         | 0      | B4  | L1P         | 0      | D6  | L3P         | 0    |
| 26  | A3     | L0N (Vref)  | 0      | C4  | L1N         | 0      | A4  | L0P         | 0    |
| 27  | B5     | L4N (Vref)  | 0      | A6  | I/O         | 0      | A5  | L4P         | 0    |
| 28  | C5     | L2N (Vref)  | 0      | A7  | I/O         | 0      | D5  | L2P         | 0    |
| 29  | C6     | L5N         | 0      | C7  | L6P         | 0      | В6  | L5P         | 0    |
| 30  | -      | +3.3V out   | -      | В7  | L6N         | 0      | E7  | L7P         | 0    |
| 31  | D8     | I/O (DLL)   | 0      | D7  | L7N (Vref)  | 0      | C8  | GCK3        | 0    |
| 32  | -      | GND         | -      | -   | GND         | -      | -   | GND         | -    |

**Table 7: VG96 Connector Pinout** 

# **Ordering Details**

| Board                                | Number     |
|--------------------------------------|------------|
| TE-XC2Se with XC2S300E and 1MB Flash | TE0126-00  |
| TE-XC2Se with XC2S400E and 2MB Flash | TE0126-00B |

**Table 8: Ordering Details** 

# **Appendix**

#### References

- Spartan-IIE 1.8V FPGA Family Xilinx, November 9, 2001
- FastFLASH XC9500XL
   High-Performance CPLD Family
   Xilinx, June 7, 1999
- Am29LV800B
   8 Megabit (1M x 8-Bit/ 512 K x 16-Bit)
   CMOS 3.0 Volt-only
   Boot Sector Flash Memory
   AMD, August 14, 2000
- IDT71V416S IDT71V461L
   3.3V CMOS Static RAM 4 Meg (256K x 16-Bit) IDT, August 2000

- Character Type LCD Module PC-160203 Product Specification Polytronix Inc, June, 2001
- HD44780U (LCD-II)
   (Dot Matrix Liquid Crystal Display Controller)
   Hitachi, September, 1999
- PDIUSBP11A
   Universal Serial Bus Transceiver
   Data Sheet
   Philips Semiconductors, June 4, 1999
- ISE 4 User Guide Xilinx, July 2001
- Development System Reference Guide ISE 4 Xilinx, July 2001

# **Revision History**

| Version | Date      | Who | Description   |
|---------|-----------|-----|---------------|
| 0.99    | 2002apr04 | FB  | Created       |
| 1.00    | 2002jul18 | TT  | Revised       |
| 1.01    | 2002aug16 | TT  | Minor changes |
| 1.02    | 2003aug10 | TT  | XC2S400E      |

**Table 9: Revisions History**